# **Integration with NeoLoad**

- [Overview](#page-0-0)
- [Main features](#page-0-1)
	- <sup>o</sup> [NeoLoad quick overview and core concepts](#page-0-2) <sup>o</sup> [Mapping of concepts](#page-2-0)
- [Setup](#page-2-1)
- [Example](#page-2-2)
- [Tips](#page-5-0)
- [Learn more](#page-5-1)

# <span id="page-0-0"></span>**Overview**

[NeoLoad](https://www.neotys.com/neoload/overview) is an enterprise tool for performance and load testing, covering both API and end-to-end application testing.

Besides support for web-based applications, it also supports a broader set of applications and protocols, including SAP, Oracle Forms, Adobe Flex, etc.

Users may define SLA's based on performance metrics, giving them insights about performance that can be crucial for business.

Performance tests can be triggered manually (e.g. from within NeoLoad GUI or NeoLoad web) or from a CI/CD pipeline.

# <span id="page-0-1"></span>Main features

This integration provides the ability to track performance & load testing results in Xray, thus making it the single source of truth for tracking different testing efforts.

It provides:

- integration with both Xray on Jira server/DC or cloud
- chart with an overview of the testing session
- global statistics of the test
- link to NeoLoad web, for more in-depth results about the testing session
- automatic provisioning of the test scenario
- overall test result and per SLA result
- from NeoLoad side, the ability to:
	- o identify the project, its version and the revision of the SUTI
	- <sup>o</sup> link scenario to an existing "requirement" in Jira/Xray
	- add labels to Test entity that is used to abstract the scenario
	- <sup>o</sup> identify the target environment (i.e. Test Environment)
	- o link results back to an existing Test Plan in Xray

#### <span id="page-0-2"></span>NeoLoad quick overview and core concepts

In NeoLoad, all happens in the context of a working project, which may be created/modified using NeoLoad GUI.

A project contains one or more (test) scenarios. Each scenario has a set of user paths (i.e. flows) to be exercised along with the running conditions (e.g. duration, load policy, VUs).

A user path corresponds to the definition of a browsing sequence in the target application; it contains, for example, the HTTP requests to be performed.

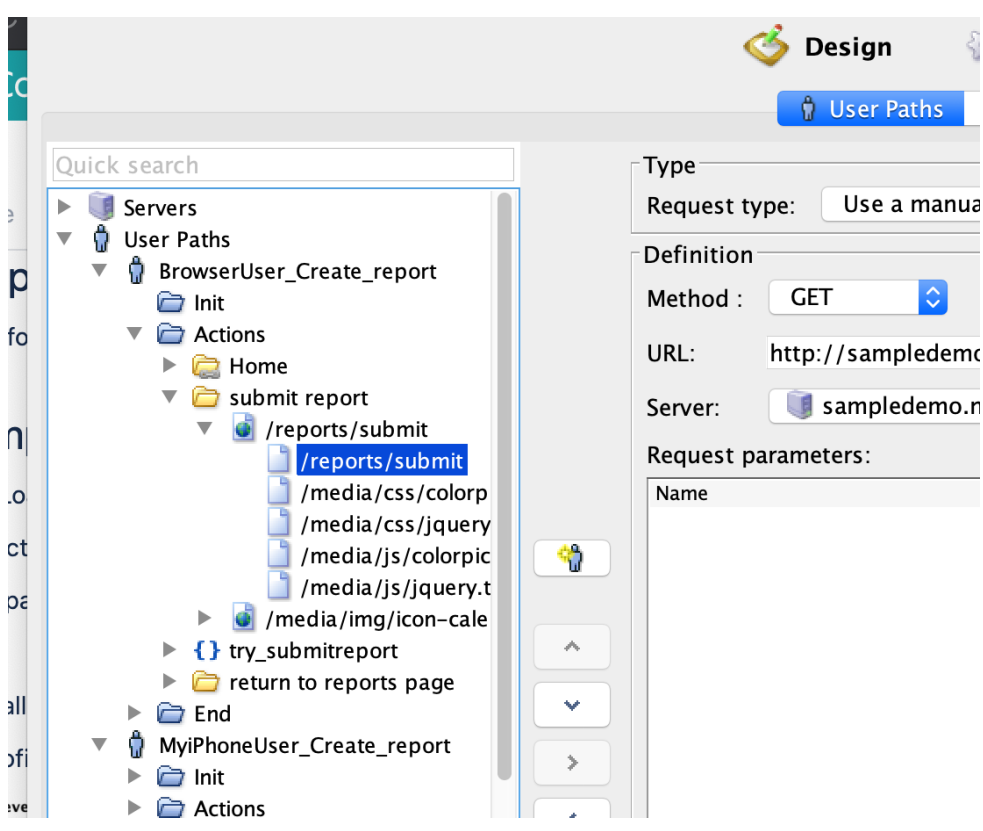

Optionally, users can define one or more SLA (Service Level Agreement) profiles as a means to evaluate if the application meets scaling/performance needs.

SLA profiles are defined as a combination of one or more SLAs; in turn, a given individual SLA is based on a metric and some target/reference value.

#### Service Level Agreement Profile Edition Wizard **O** Configure the SLA profile

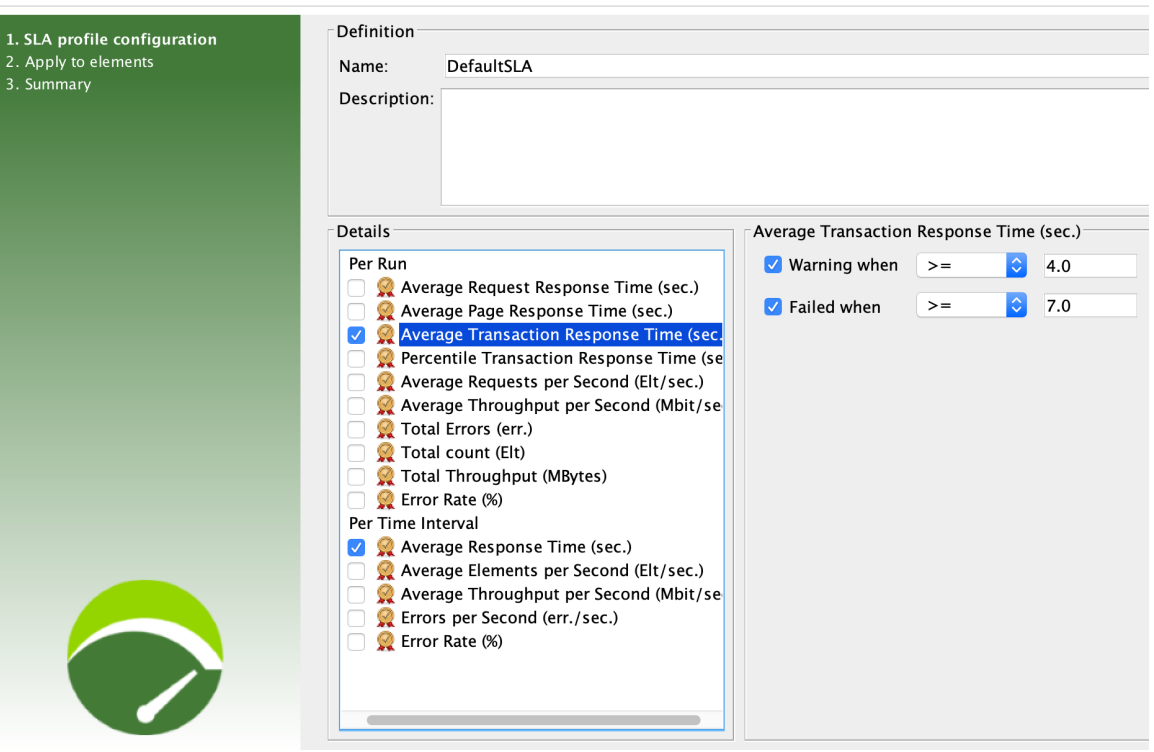

SLA profiles can be applied at the whole user path level or at individual elements within the user path flow.

From a testing perspective, each time that you apply an SLA to a certain context (e.g. user path, request) you are defining a goal to that context.

This way, at the end of your test session you may evaluate if those goals were met or not (individually and as a whole).

### <span id="page-2-0"></span>Mapping of concepts

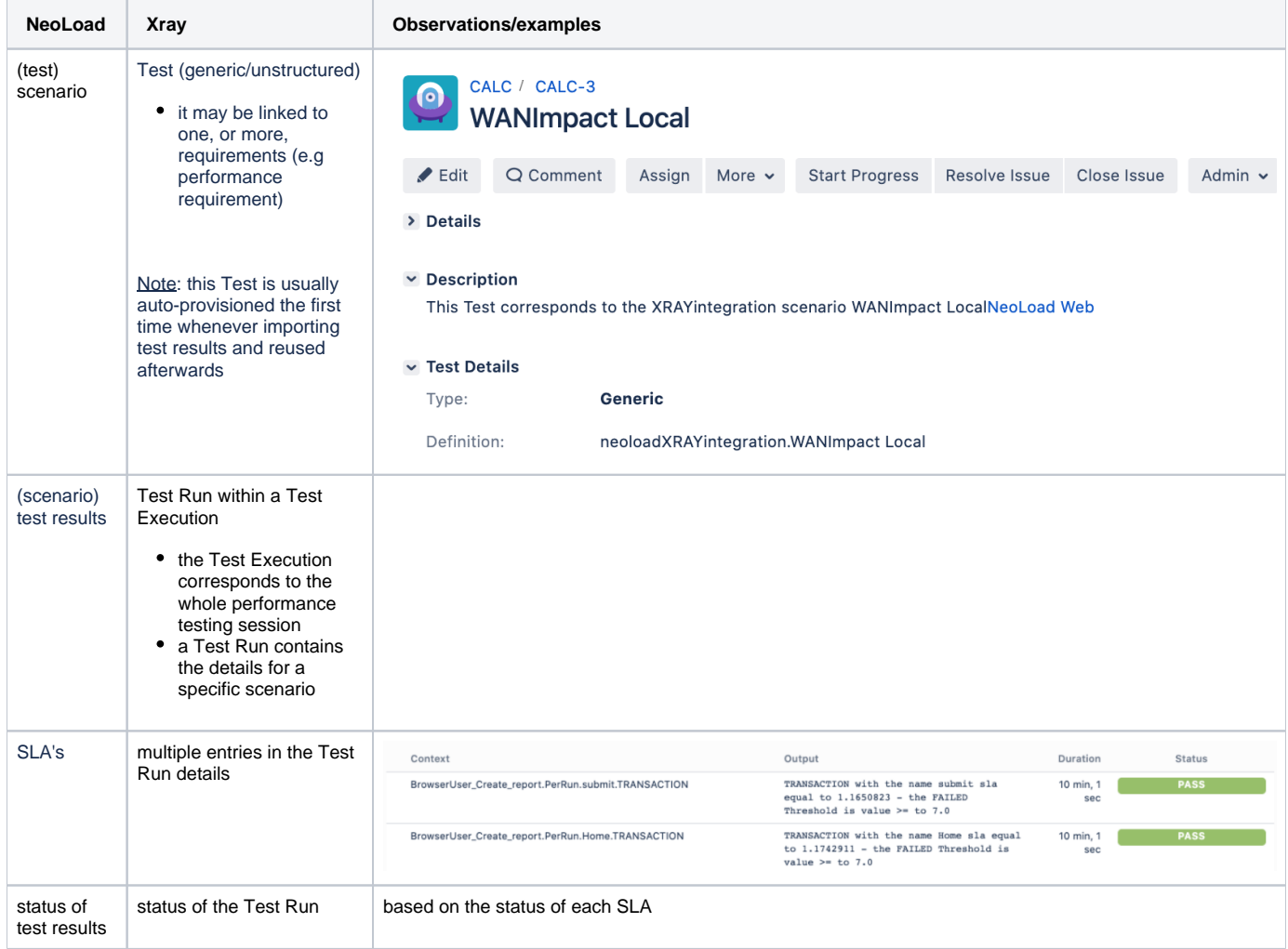

# <span id="page-2-1"></span>**Setup**

Please follow the instructions detailed by NeoLoad's team [here.](https://github.com/NeotysLab/XrayIntegration)

# <span id="page-2-2"></span>Example

1. Setup

- a. use a specific, dummy user path for configuration the integration with Xray by including the "SendXrayContext" action in the "Actions" section
- b. configure the Xray integration parameters

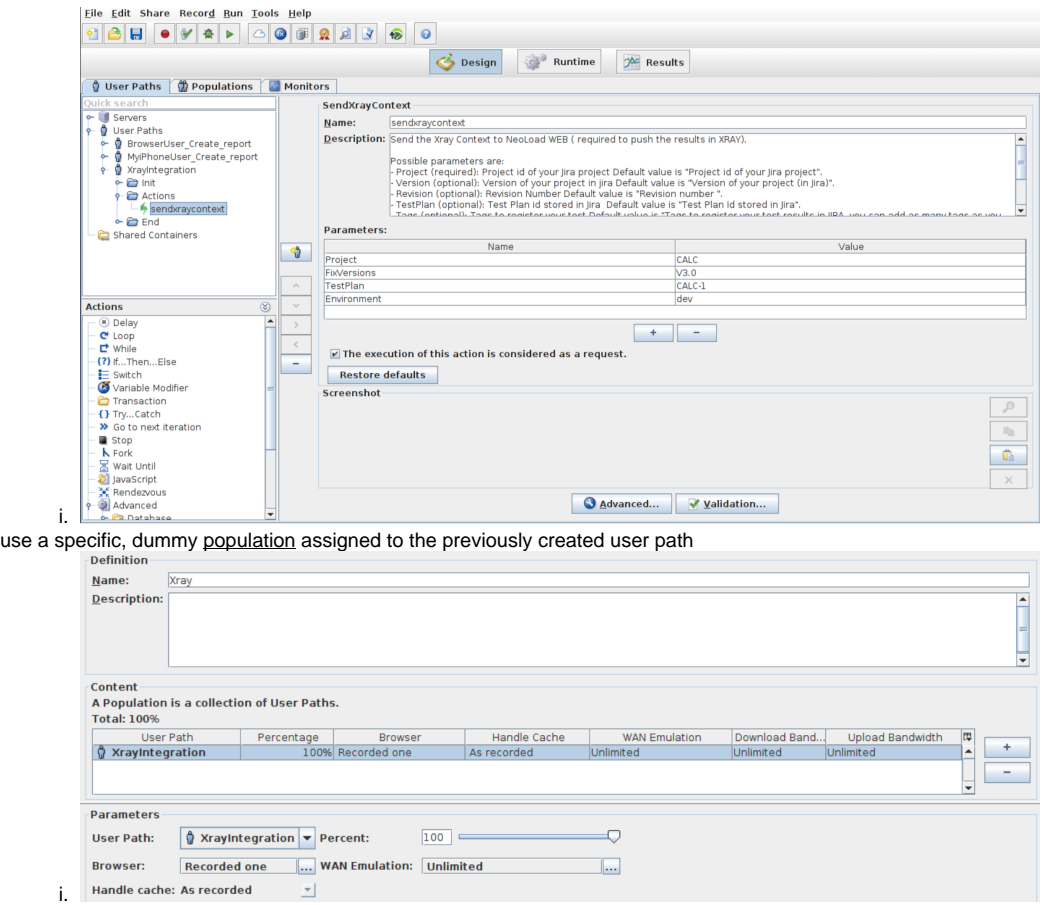

- 2. Create your test scenario (e.g. user paths) in NeoLoad
	- a. Whenever importing the results, a Test issue will usually be auto-provisioned in Xray; the name of the scenario will be mapped to the Test' summary and will be used as the unique identifier for the Test (as seen on its Definition field) so it can be reused on subsequent result imports.
		- i. Note: It is also possible to override the auto-provision behavior and enforce results to be reported against an existing Test issue that would need be created beforehand; in this case, the Test issue key has to be specified as one of values in the "Tags" parameter of the SendXrayContent action.
- 3. Define and apply some SLAs

c.

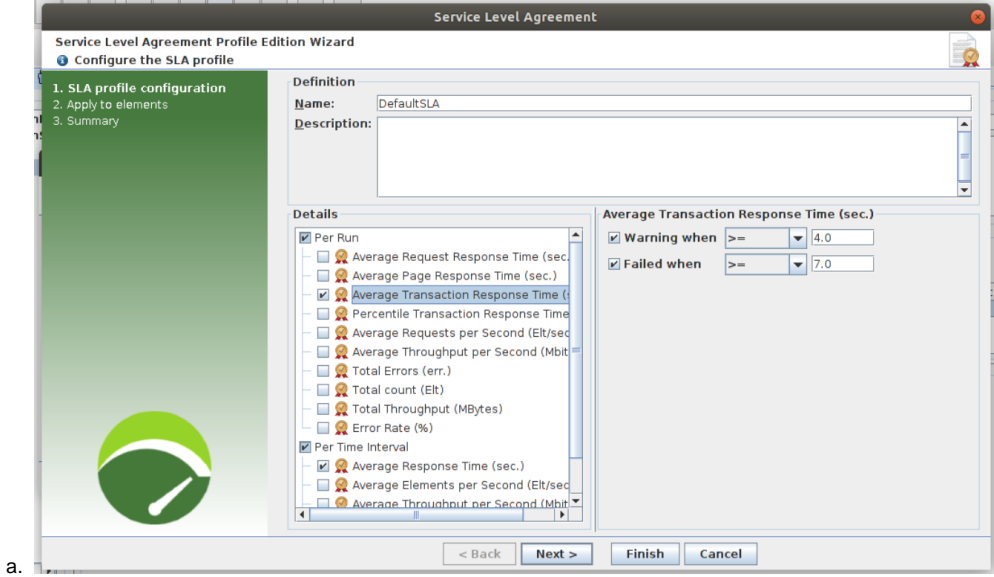

- 4. Define the runtime parameters for your scenario (e.g. duration, load policy, VUs)
- 5. Execute it
- 6. See results in Xray
	- a. Test Execution

| Q Comment<br>$E$ Edit                                                                                                    | Assign<br>More $\sim$                                                                                                    | Close Issue<br>Reopen Issue<br>Admin $\sim$                                                                                                    |                                                |
|----------------------------------------------------------------------------------------------------|----------------------------------------------------------------------------------------------------|----------------------------------------------------------------------------------------------------|------------------------------------------------|
| $~\vee~$ Details                                                                                                    |                                                                                                    |                                                                                                    |                                                |
| Type:                                                                                                    | Test Execution                                                                                                    | Status:                                                                                                    | <b>RESOLVED</b> (View Workflow)                |
| Priority:                                                                                                    | O Trivial                                                                                                    | Resolution:                                                                                                    | Fixed                                          |
| Affects Version/s:                                                                                                    | None                                                                                                    | Fix Version/s:                                                                                                    | v3.0                                           |
| Labels:                                                                                                    | None                                                                                                    |                                                                                                    |                                                |
| Test Plan:                                                                                                    | CALC-1                                                                                                    |                                                                                                    |                                                |
| <b>Test Environments:</b>                                                                                                  | dev                                                                                                    |                                                                                                    |                                                |
| $~\vee$ Description                                                                                                    |                                                                                                    |                                                                                                    |                                                |
|                                                                                                    | Performance testing results, for more information visit NeoLoad Web<br>500                                                                                |                                                                                                    | 125                                            |
|                                                                                                    |                                                                                                    |                                                                                                    |                                                |
|                                                                                                    | 400                                                                                                    |                                                                                                    | 100                                            |
|                                                                                                    |                                                                                                    |                                                                                                    |                                                |
|                                                                                                    |                                                                                                    |                                                                                                    |                                                |
|                                                                                                    | 300                                                                                                    |                                                                                                    | 75                                             |
|                                                                                                    |                                                                                                    |                                                                                                    |                                                |
|                                                                                                    | 200                                                                                                    |                                                                                                    | 50                                             |
|                                                                                                    |                                                                                                    |                                                                                                    |                                                |
|                                                                                                    | 100                                                                                                    |                                                                                                    | 25                                             |
|                                                                                                    |                                                                                                    |                                                                                                    |                                                |
|                                                                                                    |                                                                                                    |                                                                                                    |                                                |
|                                                                                                    |                                                                                                    |                                                                                                    |                                                |
|                                                                                                    | 0<br>0:00<br>1:40                                                                                                    | 3:20<br>5:00<br>6:40                                                                                                    | 0<br>10:00<br>8:20                             |
|                                                                                                    |                                                                                                    |                                                                                                    |                                                |
|                                                                                                    |                                                                                                    | - [14:41 - 28 Apr 2020] - <all-requests> - Avg Duration(ms)<br/>[14:41 - 28 Apr 2020] - &lt; all-requests &gt; - Elements/s</all-requests>                                                                                     |                                                |
|                                                                                                    |                                                                                                    |                                                                                                    |                                                |
| CALC / Test Plan: CALC-1 / Test Execution: CALC-5 / Test: CALC-3<br><b>WANImpact Local</b>                                 |                                                                                                    |                                                                                                    | Export Test as Text A Return to Test Execution |
|                                                                                                    | <sup>6</sup> Execution details are Read-only because you do not have permission to execute this Test Run or the Test is an non-executable Workflow status |                                                                                                    |                                                |
| Execution Status <b>FAIL</b>                                                                                               |                                                                                                    |                                                                                                    | Assignee: None                                 |
| Started On: 29/Apr/20 8:24 AM                                                                                              | Finished On: 29/Apr/20 8:24 AM                                                                                                    |                                                                                                    | Executed By: Henrik Rexed<br>Tests DEV         |
| Comment                                                                                                    | Execution Defects (0)<br>Preview Comment                                                                                                    | $\ddot{\phantom{0}}$                                                                                                    | <b>Execution Evidence (0)</b>                  |
|                                                                                                    |                                                                                                    |                                                                                                    |                                                |
| Execution Details<br><b>Test Description</b>                                                                               |                                                                                                    |                                                                                                    |                                                |
| This Test corresponds to the XRAYIntegration scenario WANImpact Local                                                      |                                                                                                    |                                                                                                    |                                                |
| <b>Test Details</b>                                                                                                    |                                                                                                    |                                                                                                    |                                                |
| Test Type<br>Generic<br>Definition:<br>neoloadXRAYintegration.WANImpact Local                                              |                                                                                                    |                                                                                                    |                                                |
| Results                                                                                                    |                                                                                                    |                                                                                                    |                                                |
| Context                                                                                                    |                                                                                                    | Output                                                                                                    | Duratio                                        |
| PerRun.BrowserUser_Create_report.submit.TRANSACTION                                                                        |                                                                                                    | TRANSACTION with the name submit SLA equal to 1.1987175 - the FAILED Threshold is value >= to 7.0                                                                                                    | Status<br>15 min, 1 sec<br>PASS<br>15 min. 1 s |
| PerRun.MyiPhoneUser_Create_report.Submit_report.TRANSACTION<br>PerRun.BrowserUser_Create_report.Home.TRANSACTION           |                                                                                                    | TRANSACTION with the name Submit report SLA equal to 0.21258904 - the FAILED Threshold is value >= to 7.0                                                                                                    | 15 min, 1 sec                                  |
|                                                                                                    |                                                                                                    | TRANSACTION with the name Nome SLA equal to 1.1681814 - the FAILED Threshold is value >-<br>to 7.0                                                                                                    | 15 min. 1 sec                                  |
| BrowserUser_Create_report.submit_report.TRANSACTION<br>PerRun.BrowserUser_Create_report.return_to_reports_page.TRANSACTION |                                                                                                    | TRANSACTION with the name submit report SIA equal to 1.8965935 - the FAILED Threshold is value >= to 7.0<br>TRANSACTION with the name return to reports page SLA equal to 0.31778774 - the FATLED Threshold is value >= to 7.0 | 15 min, 1 sec                                  |

c. Test Plan (if you decide to report it against an existing Test Plan)

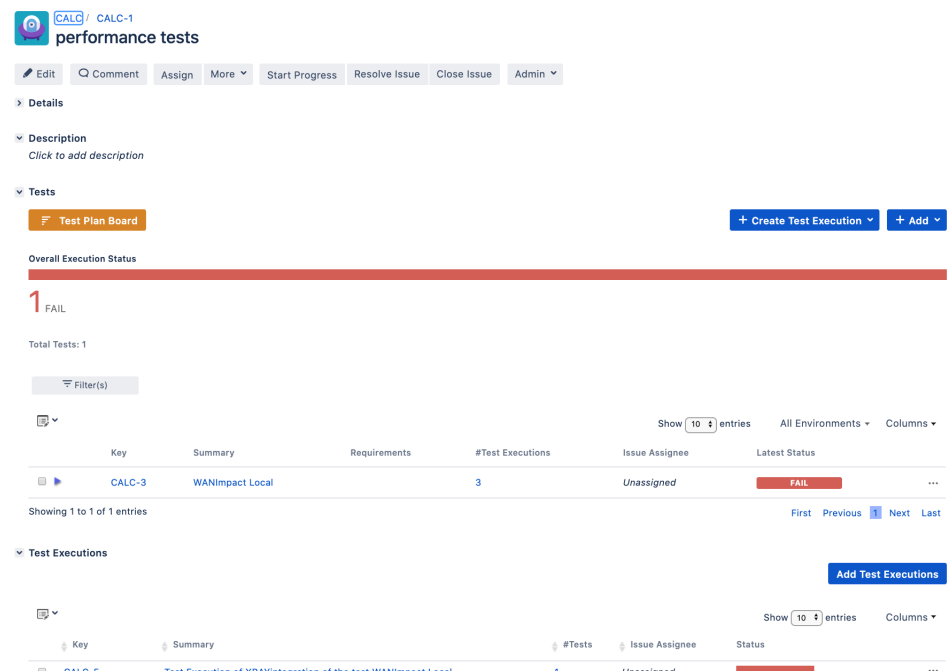

- i. 7. Check in-depth details in NeoLoad Web
	- a. From within the description field of the Test Execution issue, you have a link to the test results in NeoLoad Web where you can see finer details

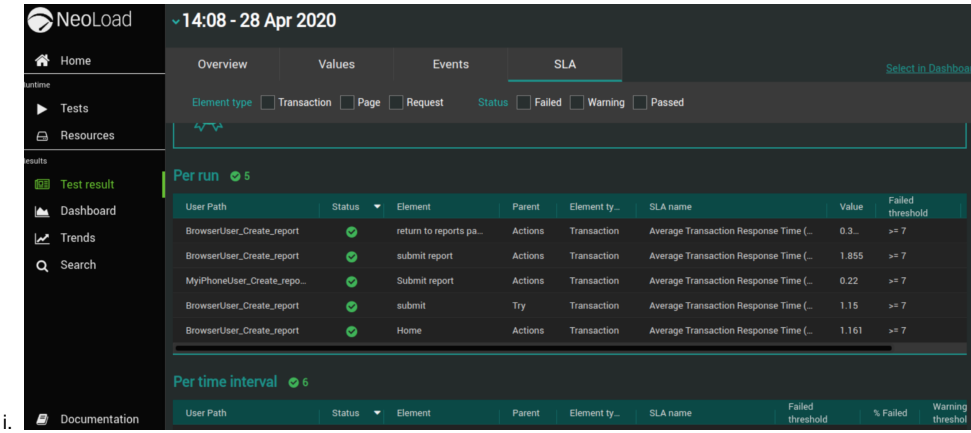

## <span id="page-5-0"></span>**Tips**

- you may link your scenario to existent requirements in Jira and thus see the impact on the coverage calculated for them. You can link it as usual, by creating a "tests" link between the requirement and the Test issue or you can do it automatically whenever importing the results back to Xray. In the later, you need to add the issue key of the requirement as one value in the "Tags" parameter of the "SendXrayContext" action
- use a Test Plan for tracking performance-related results; report against an existent Test Plan by providing its key in the initial configuration of the "SendXrayContext" action

## <span id="page-5-1"></span>Learn more

For specific questions concerning NeoLoad, please use [Neotsys support resources.](https://www.neotys.com/support)

Please refer to the following resources for more information:

- [NeoLoad web site](https://www.neotys.com/neoload/overview)
- [NeoLoad integration with Xray](https://github.com/NeotysLab/XrayIntegration)
- [NeoLoad documentation](https://www.neotys.com/documents/doc/neoload/latest/)